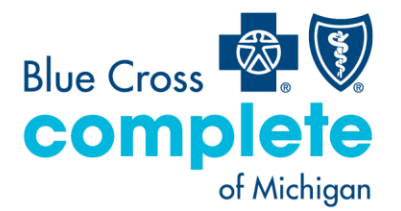

Suite 1300 4000 Town Center Southfield, MI 48075

mibluecrosscomplete.com

## **MCG message**

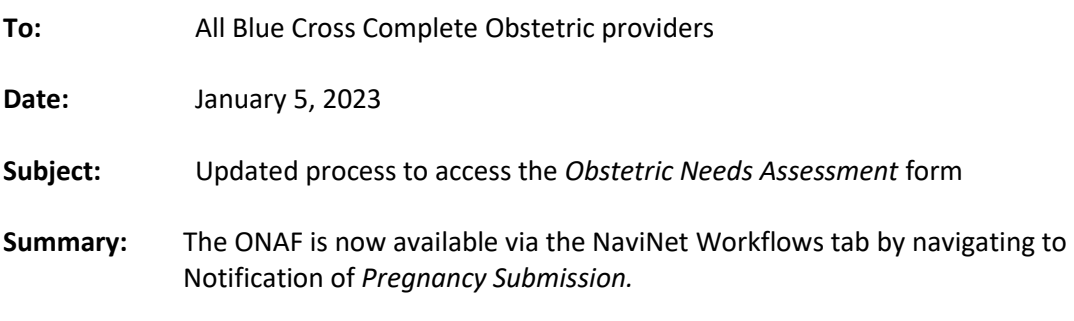

# **What's new?**

Blue Cross Complete has updated the way providers access the ONAF via NaviNet. Once logged into Blue Cross Complete's [NaviNet Plan Central\\*](http://www.navinet.net/) page, providers will navigate to the *Workflows* menu on the top left-hand menu to access the Notification of *Pregnancy Submission* link (as indicated in the image below).

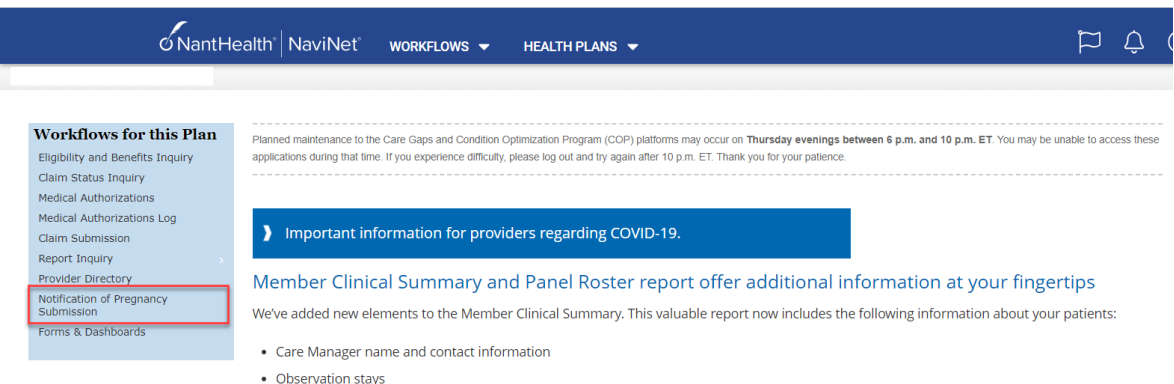

## **Has the ONAF completion process changed?**

The only change to the ONAF completion process is how to navigate to the form via NaviNet. When navigating to the Notification of *Pregnancy Submission* link, providers will follow the same process to complete the form.

## **Does this impact authorization submission unrelated to the ONAF?**

The Notification of *Pregnancy Submission* link should only be used to complete ONAF submissions. Providers should continue to use the Medical Authorizations workflow to submit all other requests for authorization.

## **Questions**

If you have questions, contact your Blue Cross Complete provider account executive or Blue Cross Complete Provider Inquiry at 1-888-312-5713.

*\*Our website is mibluecrosscomplete.com. While website addresses for other organizations are provided for reference, Blue Cross Complete doesn't control these sites and isn't responsible for their content*